# よくある質問

求人申込~公開の際、求人者マイページをご利用の際、 よく問い合わせのある質問をまとめました。

# Q.マイページの操作方法を知りたい。

- ▶ 操作方法については、マイページ専用ヘルプデスクがお答えします。 (TEL:0570-077450 月~金(年末年始・祝日を除く)9:30~18:00)
- ▶ [また、通常よく使用する機能についてまとめた、「求人者マイページ操作ガイド](https://safe.menlosecurity.com/doc/docview/viewer/docNF5144CAF51DA22d2c218ded2cf46ace3452ff55b39a64baf75e86993dce716f503d2d4f82431) ブック」もございますので、ぜひご参照ください。

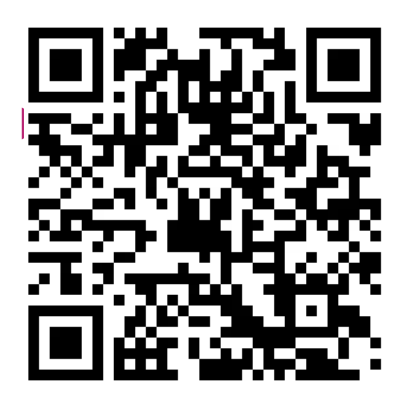

 ←操作ガイドブックはこちらのQRコードからダウンロードする ことができます。

# Q.マイページから求人を申し込んだけど、いつま で経っても「ハローワーク確認中」のままになっ ている。いつ頃掲載されるの?

▶ 順次内容確認のうえ、送信した翌日~5営業日以内に公開し、ハローワークインターネットサー ビスに掲載されます。非常に多くの掲載依頼をいただいている時期(令和5年10月現在)は、 掲載まで5営業日かかることが多くなっております。ご迷惑をおかけいたしますが、ご了承のほ どよろしくお願いいたします。

### Q.「ハローワーク確認中」となっている求人 の件で連絡したいが、何を伝えればいいのか?

▶ 御社の事業所番号・求人データの送信日時を伝えていただきますとスムーズな対 応が可能です。

事業所番号が不明の場合は、マイページの「事業所情報設定」→「事業所基本情 報」タブから確認することが可能です。

※個人情報保護の観点から、事業所番号のお電話での問い合わせには応じかねます。 ご了承ください。

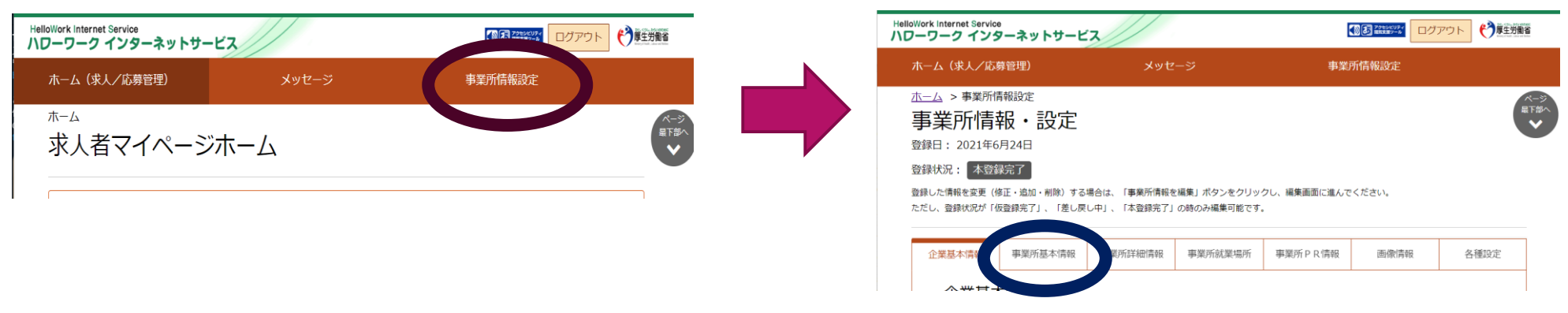

### Q.公開中の求人内容の変更を申請したが、 「編集中」のまま変更されない

▶ 変更内容を入力した後、「完了」ボタンをクリックしただけではハローワークに データ変更が申請されず、変更されません。

「求人情報編集」画面内の「編集内容を申込」をクリックし、「求人情報変更の 申し込み確認」画面で「完了」をクリックすることで変更申請が完了します。

※公開前の求人の変更を希望する場合は、「ハローワーク確認中」の状態ですと求 人者マイページからは行えませんので、ハローワークまでご連絡ください。

#### Q.求人を取消/保留にしたいが、どこから進 めばいいのか?

▶ 取消/保留したい求人の「求人情報を編集」をクリックしてください。右上に 「紹介保留を申込」「求人取り消しを申込」ボタンがそれぞれありますので、ご 希望の手続きのボタンをクリックしてください。

※取消/保留の解除(再掲載)はマイページからはお申込みできないため、求人を 申込みしたハローワークまでご連絡ください。

### Q.求人を仮登録するとき、加入保険でエラー が出て進めなくなる

#### ▶ エラーの種類(文言)によって対処が異なります。

●「加入保険等は1個以上を選択してください。」(赤文字) →現在労働者がおらず、採用後に加入手続きを行う場合は、「その他」を選択の上 「その他の加入保険等」欄に「採用後加入」と入力すると作成を続けられます。 ●「加入保険等に健康保険、厚生年金のいずれも選択されていません。 入力内容を確認してください。| (オレンジ文字) →注意喚起のためのエラーのため、入力誤りがなければ「次へ進む」ボタンを

クリックしていただければ進むことができます。

## 作成途中の求人が見つからない

#### ▶ ホーム画面にある「新規求人情報を登録」をクリックしていただくと、一時保管 された求人がある場合は

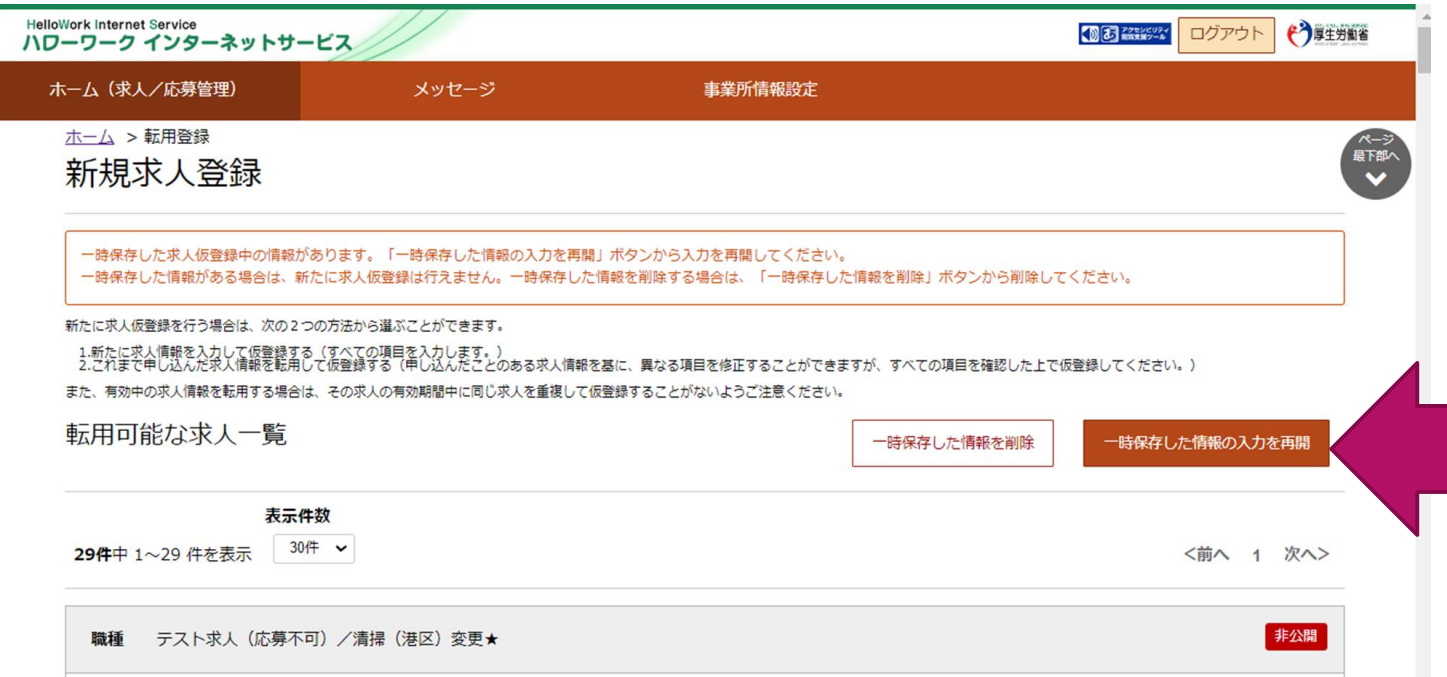

このようなメッセージが表 示されますので、「一時保 存した情報の入力を再開」 より進んでください。

※「一時保存」をクリック しないで作成をやめた場合 は保存されません